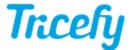

## **Notifications**

Last Modified on 07/24/2016 4:39 pm EDT

To access your settings, select Personal Settings from the user menu at the top of the screen:

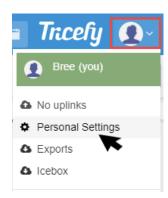

Select the Notifications tab to modify when Tricefy notifications are sent:

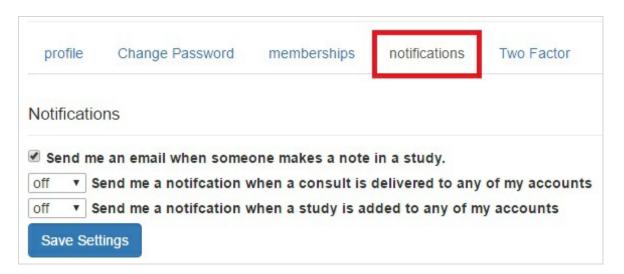

- Send me an email when someone makes a note in a study: Uncheck this box to stop receiving notifications when notes are made in a study
  - Check this box to turn on notifications
- Send me a notification when a consult is delivered to any of my accounts: Specify a delivery method in the drop-down menu to receive notifications for when a study is shared with you

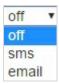

- Off: Disable this notification
- Email: Delivers notification via email
- SMS: Delivers notification via text message

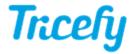

• Send me a notification when a study is added to any of my accounts: Specify a delivery method in the drop-down menu to receive notifications when your clinic uploads a new study

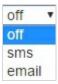

- Off: Disables this notification
- SMS: Delivers notification via text message
- Email: Delivers notification via email

Select Save Settings to save adjustments made on this screen.

Select Back to Tricefy to return to the Studies screen.